# Essay / Long Answer Question Type

An Essay question is an open-text field used to gather longer open-text responses.

By default, the Essay question does not have a word/character limit. You can determine the response length by setting the maximum number of words or characters that the respondent can input. To learn more

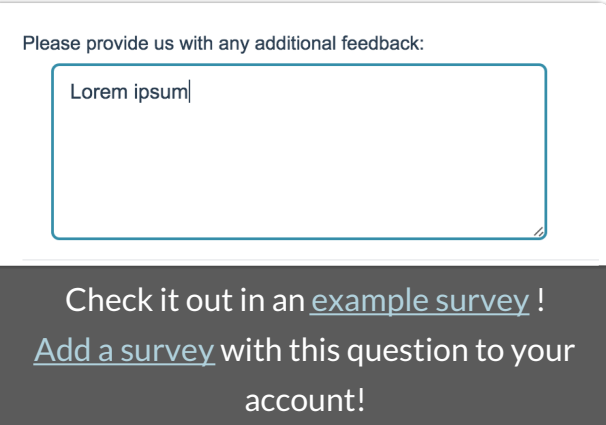

check out our Min/Max Word and Character Count Tutorial.

You can also set the width and the height of the Essay input box.

# When To Use It

Use Essay Questions to collect a paragraph or two of text. For example, ask respondents to provide additional feedback in their own words. Still not sure which text field to select? Check out our tutorial on Textboxes vs. Essay.

# Min/Max Character & Word Counts

Use the**Validation** tab to specify:

- Min & Max*Character* Count\*
- Min & Max*Word* Count

\*Spaces are counted towards the character count.

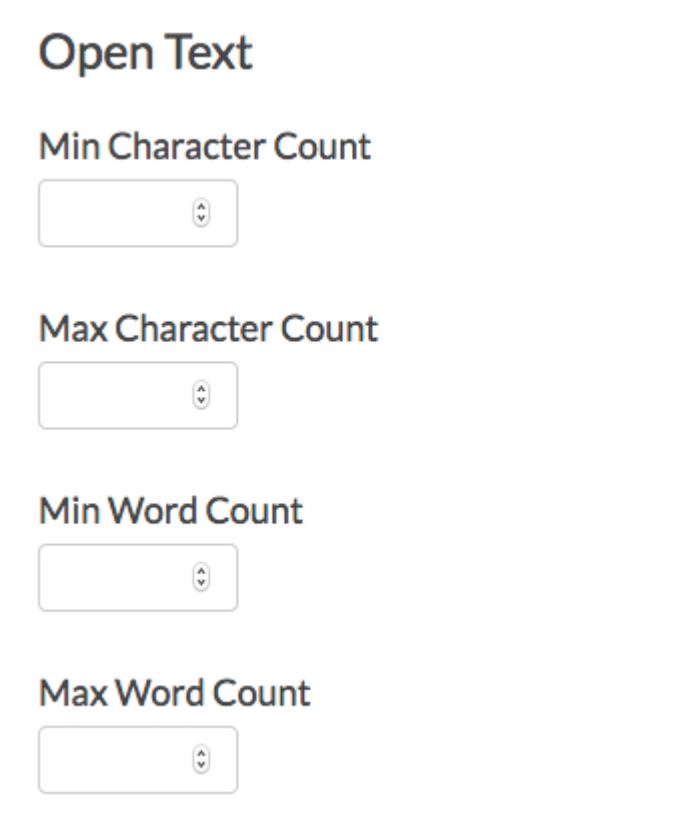

## Adjust Essay Box Size

The Essay question textbox has a default size of  $40 \times 5$  (width x height in pixels). Use the **Layout** tab to adjust the sizing if needed. Input different pixel values or use the up/down arrows to increment the sizing up/down by one.

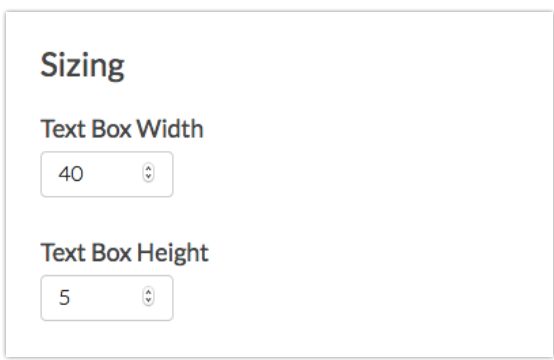

# Survey Taking

On a desktop and most laptops, the Essay question type looks like so.

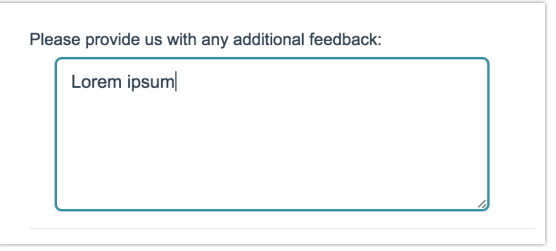

When optimized for mobile devices the Essay question type looks very similar.

By default, survey questions show one at a time on mobile devices to prevent the need for scrolling on smaller screens. You can turn off this one-at-a-time interaction if you wish.

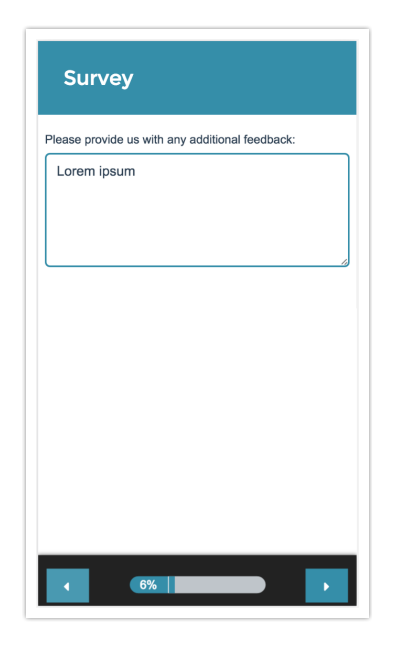

### Reporting

In a Standard Report, Essay questions report as a Word Cloud, by default, with a list of the responses below. In the list of responses the initial display of each response is limited to 1500 characters. There will be a **Read More** link at the end of the 1500 characters available to display the full text.

Learn about your customization options for the Word Cloud element.

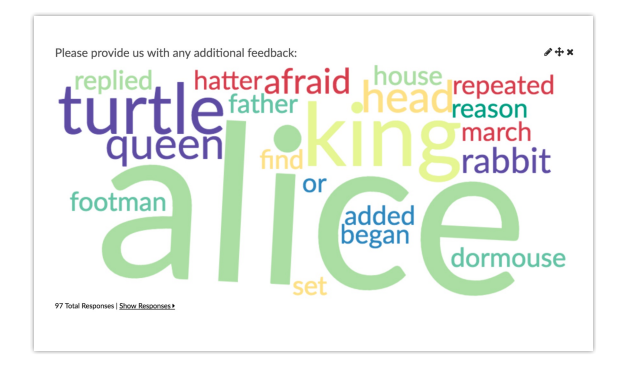

- **G** See additional compatible chart types
- **G** See what other report types are compatible

### Exporting

In the CSV/Excel export, the data is displayed in a single column within the spreadsheet.

Related Articles